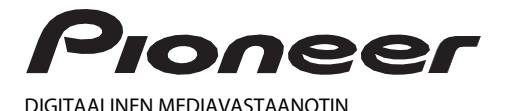

# **MVH-S120UI MVH-S120UIG MVH-S12UI MVH-S120UB MVH-S120UBG MVH-S120UBA MVH-S120UBW**

Käyttöohje

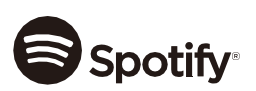

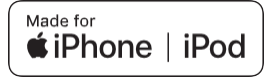

# Sisällysluettelo

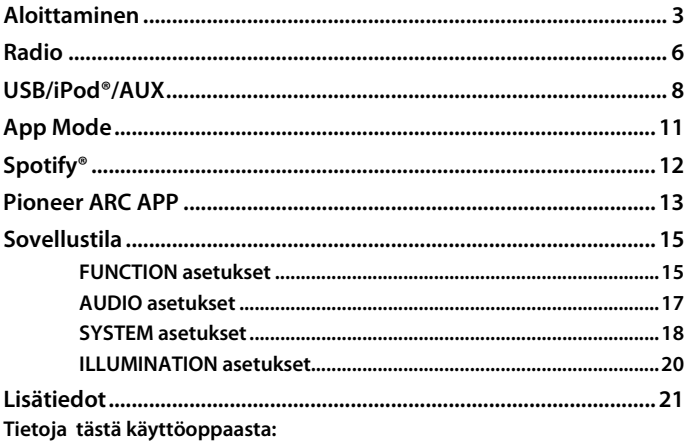

· Seuraavissa ohjeissa USB-muistiin ja USB-äänisoittimeen viitataan nimellä "USBlaite".

• Tässä oppaassa iPod- ja iPhone-laitteisiin viitataan termillä "iPod".

# <span id="page-2-0"></span>**Perustoiminnot**

### **MVH-S120UI/S120UIG/S12UI/S120UB/S120UBG/S120UBA/ S120UBW**

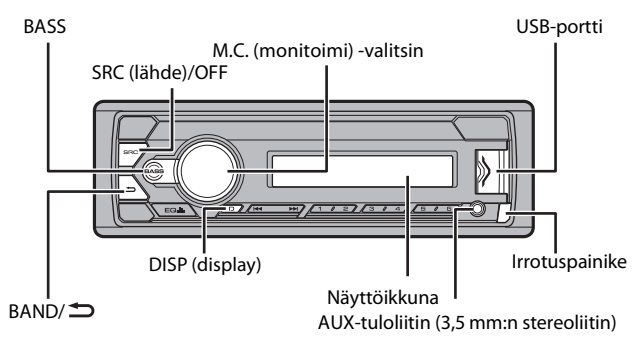

## **Usein käytetyt toiminnot**

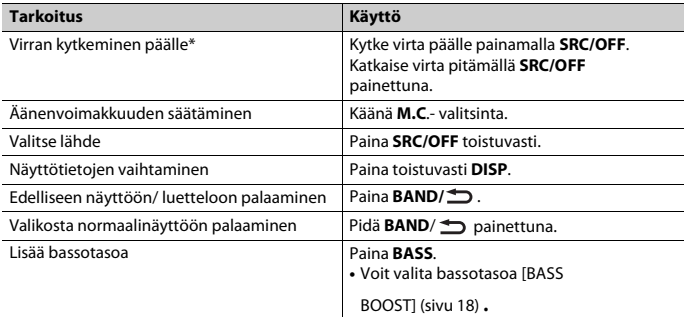

\* Jos tämän laitteen sinivalkoinen johto on liitetty ajoneuvon automaattisen antennireleen ohjausliittimeen, ajoneuvon antenni työntyy ulos kytkettäessä tämän laitteen ohjelmalähde päälle. Antenni vetäytyy sisään, kun äänilähde kytketään pois päältä.

## **Näytön ilmaisut**

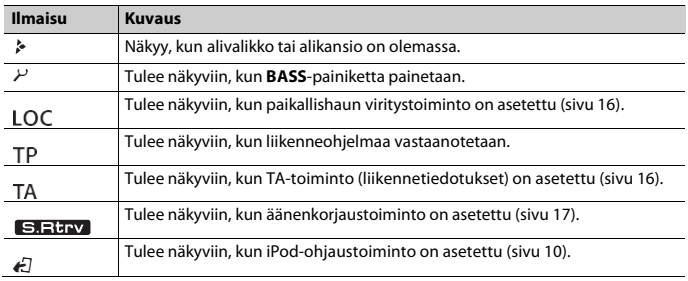

# **Etupaneelin irrottaminen**

Irrota etupaneelin varkauksien estämiseksi. Irrota etupaneeliin liitetyt johdot ja laitteet ja katkaise virta laitteesta ennen etupaneelin irrottamista.

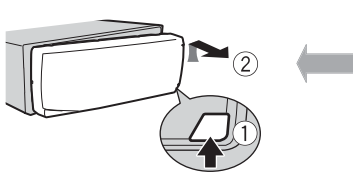

# **Irrota Kiinnitä**

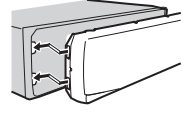

### **Tärkeää**

- **•** Suojaa etupaneeli voimakkailta iskuilta.
- **•** Säilytä etupaneelia suojassa auringonvalolta ja korkeilta lämpötiloilta.
- **•** Säilytä irrotettua etupaneelia aina suojakotelossa tai -laukussa.

# **Asetusvalikko**

Kun virtalukko käännetään laitteen asennuksen jälkeen ON-asentoon, [SET UP :YES] tulee näkyviin.

### **1 Paina M.C.- valitsinta.**

Asetusvalikko häviää näytöltä, jos laitetta ei käytetä 30 sekunnin kuluessa. Jos et halua tehdä asetuksia tällä kertaa, käännä **M.C.**-valitsinta ja valitse [NO]. Vahvista sitten valinta painamalla valitsinta.

**2 Käänä M.C.- valitsinta, valitse vaihtoehto ja vahvista painamalla valitsinta.** Seuraavaan valikkokohteeseen siirtymistä varten on valinta vahvistettava.

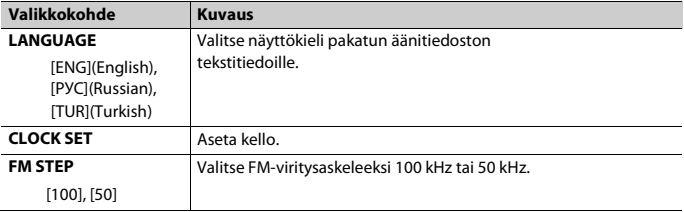

<span id="page-4-1"></span>**3 [QUIT :YES] tulee näkyviin, kun kaikki asetukset on tehty.**

Palaa asetusvalikon ensimmäiseen kohteeseen kääntämällä M.C.-valitsinta ja valitse [QUIT :NO]. Vahvista sitten valinta painamalla valitsinta.

### **4 Paina M.C.- valitsinta ja vahvista.**

### **HUOMAUTUKSET**

- **•** Valikkoasetus voidaan peruuttaa painamalla **SRC/OFF**.
- **•** [Nämä asetukset voidaan tehdä milloin vain SYSTEM-asetuksista \(sivu 18\)ja](#page-17-0) INITIAL- asetuksist[a \(sivu 5\).](#page-4-0)

# **Esittelynäytön peruuttaminen (DEMO OFF)**

- **1 Paina M.C.- valitsinta näyttääksesi päävalikon.**
- **2 Käänä M.C.- valitsinta, valitse [SYSTEM] ja vahvista painamalla valitsinta.**
- **3 Käänä M.C.- valitsinta, valitse [DEMO OFF] ja vahvista painamalla valitsinta.**
- <span id="page-4-0"></span>**4 Käänä M.C.- valitsinta, valitse [YES] ja vahvista painamalla valitsinta.**

# **INITIAL-asetukset**

- **1 Paina SRC/OFF, kunnes laitteen virta sammuu.**
- **2 Tuo päävalikko näkyviin pitämällä SRC/OFF-painiketta painettuna.**
- **3 Käänä M.C.- valitsinta, valitse [INITIAL] ja vahvista painamalla valitsinta.**
- **4 Käänä M.C.- valitsinta, valitse vaihtoehto ja vahvista painamalla valitsinta.**

### **HUOMIO**

Vaihtoehdot vaihtelevat laitteen mukaan.

<span id="page-5-1"></span>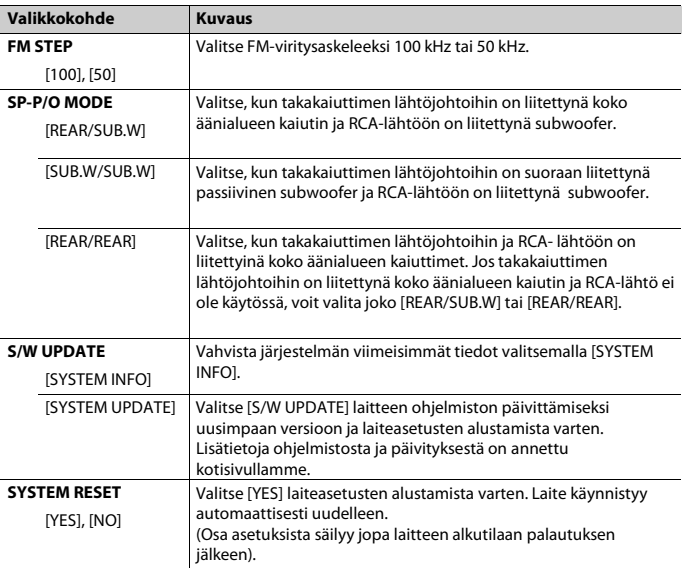

# <span id="page-5-0"></span>**Radio**

Tämän laitteen viritintaajuudet on jaettu käytettäväksi Länsi-Euroopassa, Aasiassa, Lähiidässä, Afrikassa ja Oseaniassa. Muilla alueilla käytettäessä kuuluvuus voi olla huono. RDS (radio data system) -toiminto toimii vain alueilla, joilla lähetetään RDS-signaaleja FM-asemia varten.

# **Esiviritettyjen asemien vastaanottaminen**

- **1 Paina SRC/OFF ja valitse [RADIO].**
- **2 Paina BAND** $\hat{\mathbb{Z}}$  ja valitse kaista [FM1], [FM2], [FM3], [MW] tai [LW].

## **3 Paina jotain numeropainiketta (1- <sup>6</sup>).**

### **VIHJE**

/ painikkeilla voidaan myös valita esiasetettu asema, kun [SEEK]-asetukseksi on valittu FUNCTION-asetuksissa [PC[H\]\(sivu 16\).](#page-15-2) 

# **Parhaiden asemien muisti (BSM)**

Kuusi voimakkainta asemaa tallennetaan numeropainikkeisiin (1 - 6).

- **1 Kun taajuuskaista on valittu, paina M.C. valitsinta näyttääksesi päävalikon.**
- **2 Käänä M.C.- valitsinta, valitse [FUNCTION] ja vahvista painamalla valitsinta.**
- **3 Käänä M.C.- valitsinta, valitse [BSM] ja vahvista painamalla valitsinta.**

## **Aseman etsiminen manuaalisesti**

**1** Kun olet valinnut taajuuskaistan, valitse asema painamalla  $\left|\frac{1}{1}\right|$  . Hae pitämällä  $\blacktriangleleft \blacktriangleleft \blacktriangleright \blacktriangleright \blacktriangleright$  painettuna ja sitten vapauttamalla se. Etsintä lakkaa, kun laite vastaanottaa asemaa Voit peruuttaa aseman haun painamalla  $\blacktriangleleft \blacktriangleleft \blacktriangleright \blacktriangleright \blacktriangleleft$ .

### **HUOMIO**

[\[SEEK\] -asetuksena on oltava \[MAN\] FUNCTION-asetuksissa \(sivu 16\)](#page-15-2).

## **Asemien tallentaminen manuaalisesti**

**1 Kun vastaanotat asemaa, jonka haluat tallentaa, pidä yhtä numeropainiketta (1/ - 6/ ) painettuna, kunnes numero lakkaa vilkkumasta.**

# **PTY-toimintojen käyttäminen**

Laite hakee aseman PTY (ohjelmatyyppi) -tietojen mukaan.

- **1 Hae pitämällä BASS FM-vastaanoton aikana.**
- **2 Käänä M.C.- valitsinta ja valitse ohjelmatyypiksi [NEWS/INFO], [POPULAR], [CLASSICS] tai [OTHERS].**
- **3 Paina M.C.- valitsinta.**

Laite aloittaa aseman etsimisen. Kun asema löytyy, sen ohjelmapalvelun nimi tulee näytölle.

### **HUOMAUTUKSIA**

- **•** Peruuta haku painamalla **M.C.** valitsinta.
- **•** Joidenkin asemien ohjelma saattaa poiketa PTY:n ilmoittamasta ohjelmatyypistä.

**•** Jos etsittyä ohjelmatyyppiä lähettävää asemaa ei löydy, näyttöön tulee [NOT FOUND] ja viritin palaa aiemmin kuunnellulle asemalle.

# <span id="page-7-0"></span>**USB/iPod/AUX**

### **HUOMIO**

iPod-toiminto ei saatavilla malleissa MVH-S120UB/S120UBG/S120UBA/S120UBW.

# **Toistaminen**

Irrota kuulokkeet laitteesta ennen kuin kytket sen tähän laitteeseen.

### <span id="page-7-1"></span>**USB-laitteet (mukaan lukien Android™)/iPod**

- **1 Avaa USB-portin kansi.**
- **2 Liitä USB-laite/iPod sopivalla kaapelilla.**

#### **HUOMIO**

Jos halutaan, että laite vaihtaa automaattisesti [USB]-lähteelle, kun USB-laite/iPod liitetään laitteeseen, valitse [USB AUTO] -asetukseksi [ON] SYSTEM-asetuksiss[a \(sivu 19\).](#page-18-0) 

# **AVAROITUS**

Käytä valinnaista USB-kaapelia USB-laitteen liitäntään, koska suoraan liitetty USB-laite voi jäädä ulkonevaksi, mikä voi olla vaarallista.

Pysäytä toisto ennen laitteen irrottamista.

### **AOA-yhteydet**

Lisätietoja AOA-yhteydestä, ks. [sivu 14.](#page-13-0)

#### **MTP-yhteys**

Laite, johon on asennettu Android OS 4.0 tai uudempi, voidaan liittää laitteeseen MTP- yhteyden kautta käyttämällä laitteen mukana toimitettua kaapelia. Liitetystä laitteesta ja sen sisältämästä tiedostojen määrästä riippuen äänitiedostoja/kappaleita ei voi välttämättä toistaa MTP-yhteydellä. Huomaa, että MTP-yhteys ei ole yhteensopiva WAV- tai FLAC-tiedostomuotojen kanssa.

#### **HUOMIO**

Jos käytät MTP-yhteyttä, [ANDROID WIRED] -asetukseksi on valittava [MEMORY] SYSTEM-asetuksissa [\(sivu 19\).](#page-18-1) 

### **AUX**

- **1 Työnnä stereominipistoke AUX-tuloliittimeen.**
- **2 Paina SRC/OFF ja valitse ohjelmalähteeksi [AUX].**

### **HUOMIO**

[Jos \[AUX\]-asetukseksi on valittu \[OFF\] SYSTEM-asetuksissa, \[AUX\] ei ole valittavissa lähteeksi \(sivu 19\)](#page-18-2).

# **Toiminta**

FUNCTION-asetuksissa voidaan tehdä erilaisia säätöj[ä\(sivu 15\).](#page-14-1) 

Huomaa, että seuraavat toiminnot eivät ole käytössä AUX-laitteelle. Käytä AUX-laitetta käyttämällä itse laitetta.

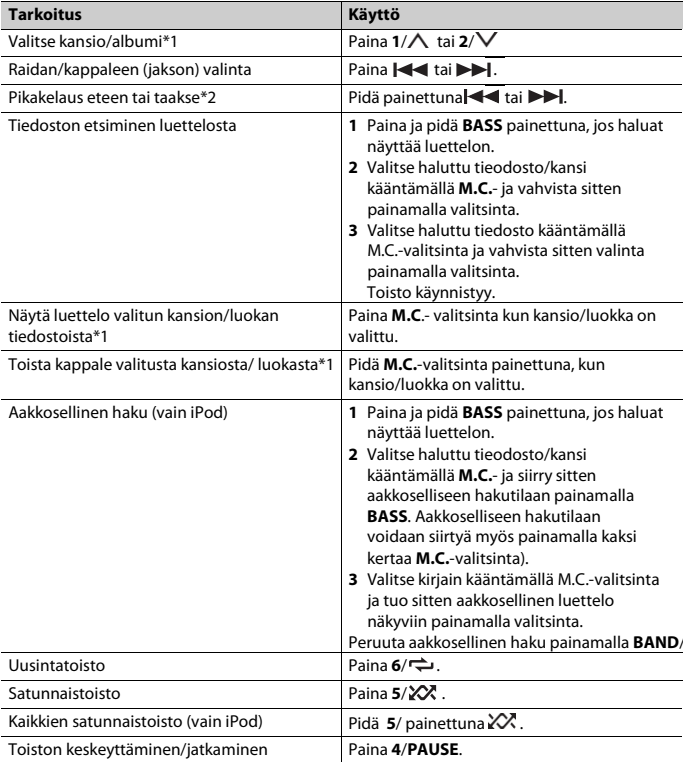

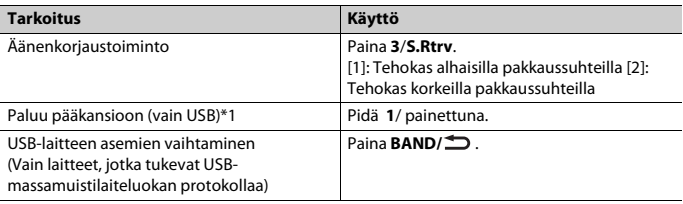

\*1 Vain pakatut äänitiedostot

\*2 Kun käytät pikakelausta eteen tai taakse VBR-tiedoston toiston aikana, toistoaika ei välttämättä ole oikea.

# **Hyödyllisiä iPod-toimintoja**

## **Linkitetty toistotila (Link Play)**

Voit siirtyä kappaleisiin parhaillaan toistettavan esittäjän, albumin tai tyylilajin mukaan.

- **1 Kun kuuntelet kappaletta, siirry linkitettyyn toistotilaan pitämällä 4/PAUSE painettuna.**
- **2 Valitse [ARTIST], [ALBUM], [GENRE] kääntämällä M.C.-valitsinta ja vahvista sitten valinta painamalla valitsinta.**

Valittu kappale/albumi toistetaan parhaillaan toistettavan kappaleen jälkeen.

#### **HUOMIO**

Valittu kappale/albumi voidaan peruuttaa käyttämällä muita kuin linkitetyn toistotilan toimintoja (esim. pikakelaus eteen ja taakse).

## <span id="page-9-0"></span>**iPod-ohjaus**

Tätä laitetta voidaan ohjata liitetyn iPodin kautta.

Seuraavat iPod-mallit eivät ole yhteensopivia tämän toiminnon kanssa.

– iPod nano 1. sukupolvi, iPod videotoistolla

### 1 **Paina BAND/ toiston aikana ja valitse sitten ohjaustila.**

[**CONTROL iPod**]: Laitteen iPod-toimintoa voidaan käyttää liitetystä iPodista.

[**CONTROL AUDIO**]: Laitteen iPod-toimintoa voidaan käyttää vain tämän laitteen tai toimitetun kaukosäätimen painikkeilla. Tässä tilassa liitetyn iPodin virtaa ei voi kytkeä tai katkaista.

### **HUOMAUTUKSIA**

- **•** Painamalla **iPod** vaihtaa myös ohjaustapa (vain MVH-S120UI/S120UIG/S12UI).
- **•** Kun ohjaustilaksi vaihdetaan [CONTROL iPod], kappaleen toisto siirtyy taukotilaan. Jatka toistoa käyttämällä liitettyä iPodia.
- **•** Seuraavat toiminnot ovat käytettävissä laitteesta, vaikka ohjaustilaksi on asetettu [CONTROL iPod].
- Tauko, pikakelaus eteen/taakse, kappaleen/jakson valinta
- **•** Äänenvoimakkuutta voidaan säätää vain laitteesta.

# <span id="page-10-0"></span>**App Mode**

(APP-toiminto ei saatavilla malleissa MVH-S120UB/S120UBG/S120UBA/S120UBW). Voit käyttää laitetta iPhone-laitteeseen asennetulla APP -sovelluksella. Joissakin tapauksissa voit ohjata sovelluksen ohjaustoimintoja, käyttämällä laitetta. Lisätietoja on annettu kotisivullamme.

### **Tärkeää**

Kolmansien osapuolten sovellusten käyttö saattaa sisältää tai vaatia henkilökohtaisesti tunnistettavia tietoja koskevan ehdon joko käyttäjätilin luomisen kautta tai muutoin, ja tietyissä sovelluksissa sijaintiin liittyviä tietoja koskevan ehdon.

KAIKKI KOLMANNEN OSAPUOLEN SOVELLUKSET OVAT YKSINOMAAN NIIDEN TARJOAJIEN VASTUULLA, MUKAAN LUKIEN MUTTA NIIHIN RAJOITTUMATTA KÄYTTÄJÄTIETOJEN KERÄYS SEKÄ TIETOTURVA- JA TIETOSUOJAKÄYTÄNNÖT. KOLMANNEN OSAPUOLEN SOVELLUKSIA KÄYTTÄMÄLLÄ HYVÄKSYT TARKISTAVASI PALVELUNTARJOAJIEN KÄYTTÖEHDOT JA TIETOSUOJAKÄYTÄNNÖT. JOS ET HYVÄKSY PALVELUNTARJOAJAN KÄYTTÖEHTOJA TAI KÄYTÄNTÖJÄ TAI ET ANNA LUPAA SIJAINTITIETOJEN KÄYTTÖÖN SOVELLETTAVISSA TILANTEISSA, ÄLÄ KÄYTÄ KYSEISTÄ KOLMANNEN OSAPUOLEN SOVELLUSTA.

### **iPhonen käyttäjille**

Tämä toiminto on yhteensopiva iPhone-puhelimien ja iPod touch-laitteiden kanssa, joissa on asennettuna iOS 5.0 tai uudempi.

### **HUOMIO**

PIONEER EI VASTAA KOLMANSIEN OSAPUOLTEN SOVELLUKSISTA TAI SISÄLLÖISTÄ MUKAAN LUKIEN MUTTA NIIHIN RAJOITTUMATTA NIIDEN TARKKUUS TAI TÄYDELLISYYS. TÄLLAISTEN SOVELLUSTEN SISÄLTÖ JA TOIMIVUUS OVAT TÄYSIN SOVELLUKSENTARJOAJAN VASTUULLA.

# **Sovelluksen toisto laitteen kautta**

- **1 Yhdistä täm<sup>ä</sup> laite mobiililaitteeseen.**
	- **•** iPhone USB:n kautta [\(sivu 8\)](#page-7-1)
- **2 Paina SRC/OFF ja valitse [APP].**
- **3 <sup>K</sup>äynnist<sup>ä</sup> sovellus käyttämäll<sup>ä</sup> mobiililaitetta.**

### **Perustoiminnot**

FUNCTION-asetuksissa voidaan tehdä erilaisia säätöj[ä\(sivu 15\).](#page-14-1) 

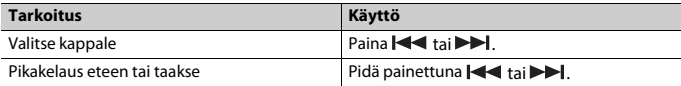

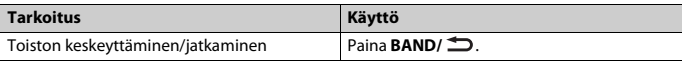

# <span id="page-11-0"></span>**Spotify®**

(MVH-S120UI/S120UIG/S12UI on yhteensopiva vain Spotify asennettuna iPhoneen). Spotify on Pioneeriin liittymätön musiikin suoratoiston jakopalvelu. Katso lisätietoa osoitteesta [http://www.spotify.com.](http://www.spotify.com./)

Spotify-sovellus on saavilla yhteensopiviin älypuhelimiin, löydät uusimmat yhteensopivuustiedot osoitteesta https://support.spotify.com/.

Jotta voit kuunnella Spotifyita ajon aikana, lataa ensin Spotify-sovellus iPhonelaitteeseen. Voit ladata sen iTunes App Storen kautta. Valitse ilmainen tili tai maksullinen Premium-tili joko sovelluksesta tai osoitteessa spotify.com. Premium-tili tarjoaa enemmän ominaisuuksia, kuten kuuntelun internetittömässä tilassa.

### **Tärkeää**

- **•** Tämä tuote sisältää Spotify-ohjelmiston, joka on seuraavien kolmansien osapuolien lisenssien alaine[n www.spotify.com/connect/third-party-licenses](http://www.spotify.com/connect/third-party-licenses)
- **•** Tietoja maista ja alueista, joilla Spotify on käytettävissä, on linkissä https://www.spotify.com/us/select-your-country/.

# **Spotifyn kuuntelu**

Päivitä Spotify-sovelluksen laiteohjelmisto uusimpaan versioon ennen käyttöönottoa.

- **1 Yhdistä täm<sup>ä</sup> laite mobiililaitteeseen.**
	- **•** iPhone USB:n kautta [\(sivu 8\)](#page-7-1)
- **2 Paina SRC/OFF ja valitse [SPOTIFY].**
- **3 <sup>K</sup>äynnist<sup>ä</sup> Spotify-sovellus mobiililaitteesta ja käynnist<sup>ä</sup> toisto.**

## **Perustoiminnot**

FUNCTION-asetuksissa voidaan tehdä erilaisia säätöj[ä\(sivu 15\).](#page-14-1) 

### **HUOMIO**

Käytettävissä olevat toiminnot voivat vaihdella toistettavan sisällön tyypin (raita/albumi/artisti/soittoluettelo/radio) mukaan.

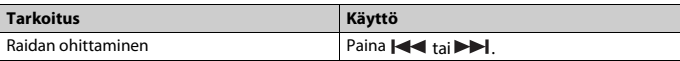

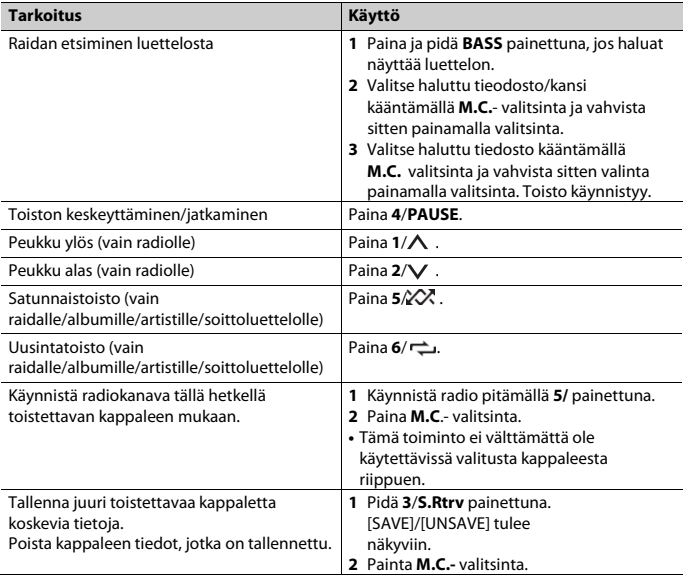

### **HUOMIO**

Eräitä Spotify-toimintoja ei voi käyttää laitteella.

# <span id="page-12-0"></span>**Pioneer ARC APP:n käyttö**

(Pioneer ARC APP for iPhone toiminto ei saatavilla malleissa MVH-

S120UB/S120UBG/S120UBA/S120UBW).

Voit käyttää laitetta iPhone/Android-laitteeseen asennetulla Pioneer ARC APP sovelluksella. Joissakin tapauksissa voit ohjata sovelluksen ohjaustoimintoja, kuten äänilähteen valintaa, taukotilaa jne. käyttämällä laitetta.

Lisätietoja sovelluksessa käytettävissä olevista toiminnoista on annettu sovelluksen ohjeosiossa.

# **AVAROITUS**

Älä yritä käyttää sovellusta ajon aikana. Muista ajaa tien sivuun ja pysäköidä ajoneuvo turvalliseen paikkaan, ennen kuin yrität käyttää sovelluksen säätimiä.

### **iPhonen käyttäjille**

Tämä toiminto on yhteensopiva iPhone-puhelimien (iPhone 5 tai uudempi) ja iPod touchlaitteiden (5. ja 6. sukupolvi) kanssa, joissa on asennettuna iOS 8.0 tai uudempi. Voit ladata Pioneer ARC APP:n iTunes App Storesta.

### <span id="page-13-0"></span>**Android-laitteiden käyttäjille**

Tämä toiminto on yhteensopiva laitteiden kanssa, joissa on asennettuna Android OS 4.1 tai uudempi ja jotka tukevat lisäksi AOA-yhteyttä (Android Open Accessory) 2.0.

Voit ladata Pioneer ARC APP:n Google Playsta.

### **HUOMIO**

Eräät AOA 2.0:n kautta yhdistetyt Android-laitteet eivät välttämättä toimi oikein tai tuota ääniä niiden ohjelmistorakenteen vuoksi OS-versiosta riippumatta.

# **Yhdistäminen Pioneer ARC APP -sovelluksella**

### **Kun yhteys on muodostettu Android-laitteella**

- **1 Paina M.C.- valitsinta näyttääksesi päävalikon.**
- **2 Käänä M.C.- valitsinta, valitse [SYSTEM] ja vahvista painamalla valitsinta.**
- **3 Käänä M.C.- valitsinta, valitse [ANDROID WIRED] ja vahvista painamalla valitsinta.**
- **4 Käänä M.C.- valitsinta, valitse [APP CONTROL] ja vahvista painamalla valitsinta.**
- **5 Käännä M.C.- valitsinta, valitse [P.APP AUTO ON] ja vahvista painamalla valitsinta.**
- **6 Käännä M.C.- valitsinta, valitse [ON] ja vahvista painamalla valitsinta.**
- **7 Yhdistä tämä laite mobiililaitteeseen USB: n kautta.**

Pioneer ARC APP Android laite käynnistyy automaattisesti.

#### **HUOMIO**

Jos Pioneer ARC APP -sovellusta ei ole asennettu Android-laitteeseen, näytetään ilmoitus, joka kehottaa sinua asentamaan sovelluksen Android-laitteeseesi. Poista ilmoitus valitsemalla [OFF] kohdassa [P.APP AUTO O[N\]\(sivu 19\).](#page-18-3) 

### **Kun yhteys on muodostettu iPhone-laitteella**

- **1 Yhdistä tämä laite mobiililaitteeseen USB: n kautta.**
- **2 Valitse ohjelmalähde painamalla SRC/OFF.**
- **3 Pidä M.C.-valitsinta painettuna.**

Pioneer ARC APP iPhone laite käynnistyy automaattisesti.

#### **HUOMIO**

Jos yhteydenmuodostus epäonnistuu, käynnistä Pioneer ARC APP iPhonessa.

# **Musiikin kuunteleminen Android-laitteesta**

# **1 Paina SRC/OFF ja valitse [ANDROID].**

### **Perustoiminnot**

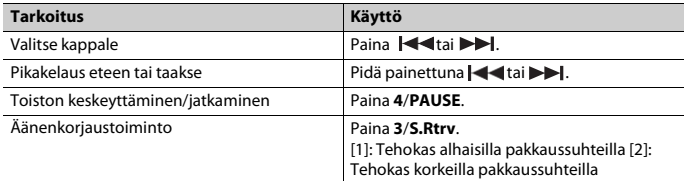

# <span id="page-14-0"></span>**Asetukset**

Päävalikossa voidaan säätää eri asetuksia.

- **1 Paina M.C.- valitsinta näyttääksesi päävalikon.**
- **2 Käänä M.C.- valitsinta, valitse luokka ja vahvista sitten valinta painamalla**

#### **valitsinta.**

- **•** [FUNCTION asetukset \(sivu 15\)](#page-14-1)
- **•** [AUDIO asetukset \(sivu 17\)](#page-16-0)
- **•** [SYSTEM asetukset \(sivu 18\)](#page-17-0)
- **•** [ILLUMINATION asetukset \(sivu 20\)](#page-19-0)

**3 Käänä M.C.- valitsinta, valitse vaihtoehto ja vahvista painamalla valitsinta.**

#### **HUOMAUTUKSET**

- **•** iPod-toiminto ei saatavilla malleissa MVH-S120UB/S120UBG/ S120UBA/S120UBW.
- **•** APP-toiminto ei saatavilla malleissa MVH-S120UB/S120UBG/ S120UBA/S120UBW.

# <span id="page-14-1"></span>**FUNCTION-asetukset**

Valikkokohteet vaihtelevat ohjelmalähteen mukaan.

<span id="page-15-2"></span><span id="page-15-1"></span><span id="page-15-0"></span>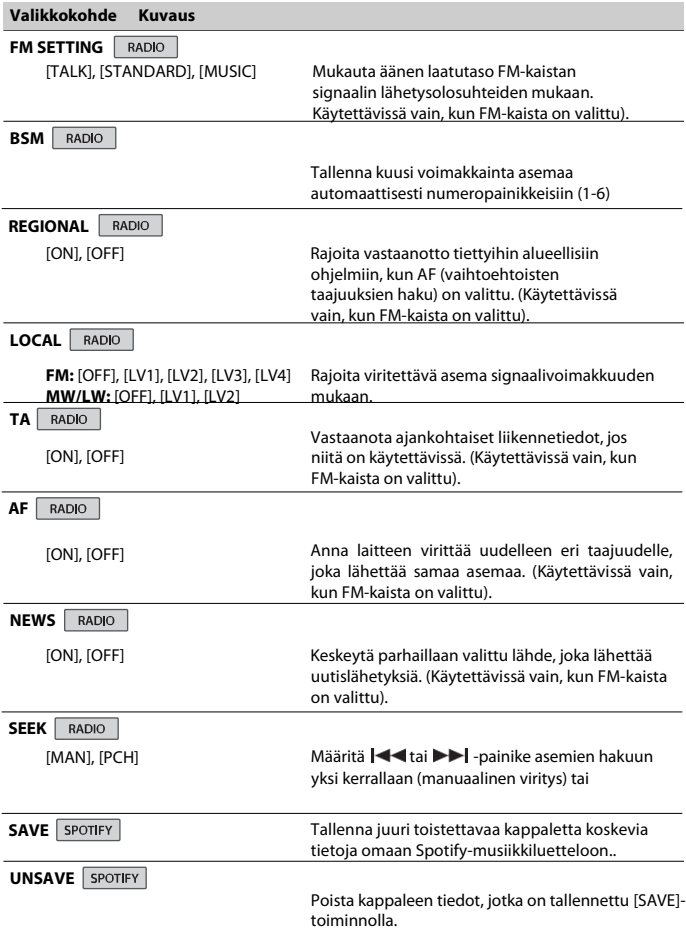

<span id="page-16-1"></span><span id="page-16-0"></span>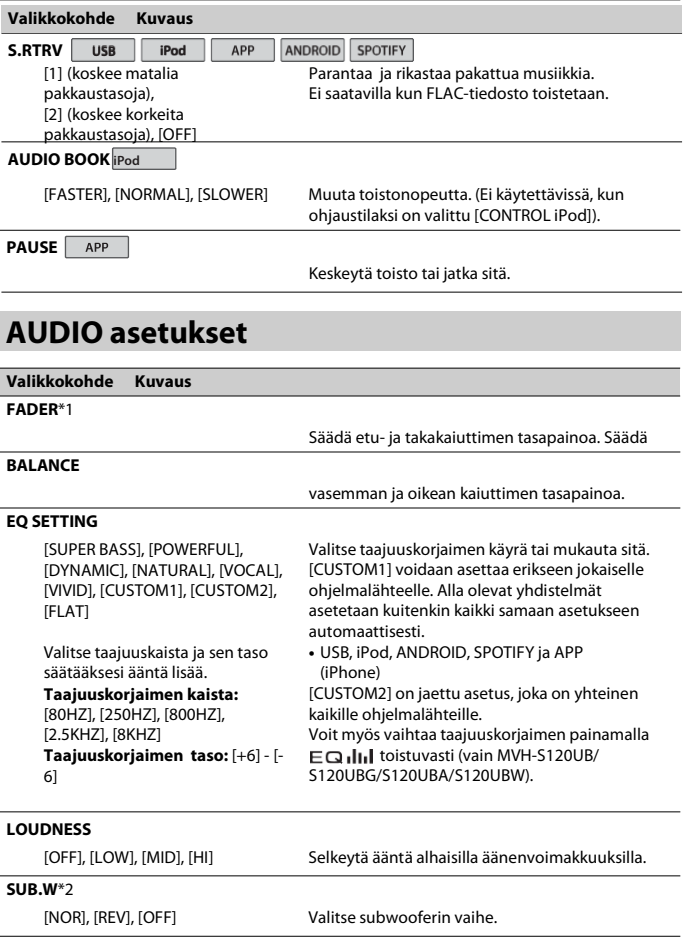

<span id="page-17-1"></span>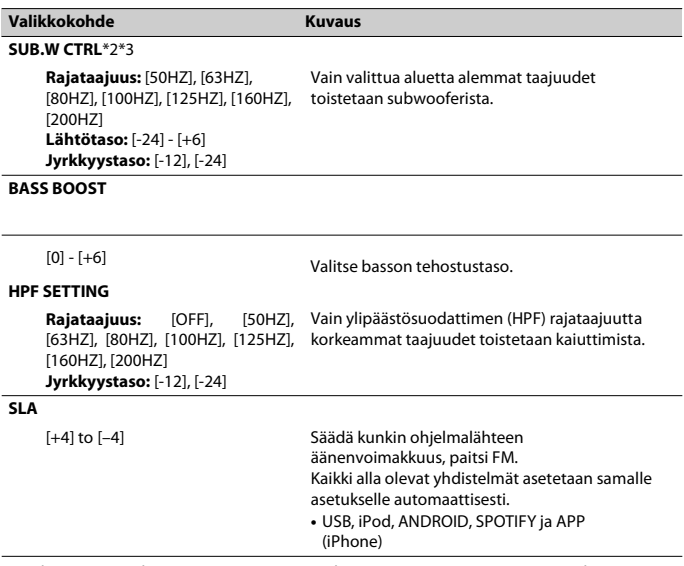

[\\* 1 Ei käytettävissä, kun \[SUB.W / SUB.W\] on valittu \[SP-P / O MODE\] INITIAL-asetuksissa \(sivu 6\).](#page-5-1)

\* 2 Ei käytettävissä, kun [REAR / REAR] on valittuna [SP-P / O MODE] INITIAL-asetuksiss[a \(sivu 6\).](#page-5-1)

\*3 Ei käytettävissä, kun [SUB.W]-kohdasta valitaan [OFF].

# <span id="page-17-0"></span>**SYSTEM-asetukset**

Voit käyttää näitä valikoita myös laitteen ollessa sammutettuna.

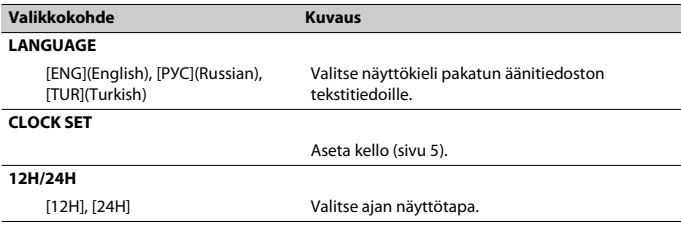

<span id="page-18-2"></span>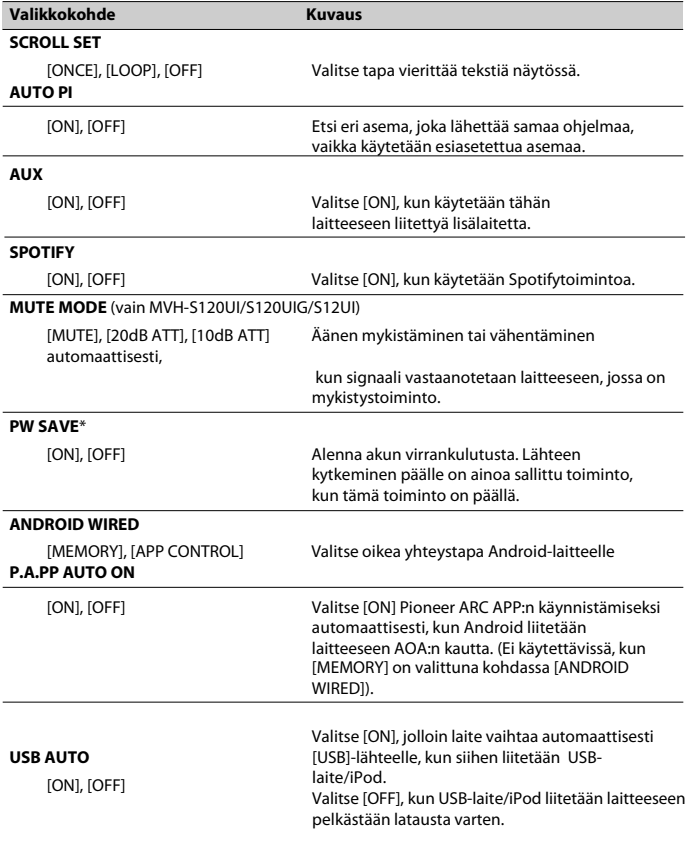

<span id="page-18-3"></span><span id="page-18-1"></span><span id="page-18-0"></span>\* [PW SAVE] peruutetaan, jos ajoneuvon akku kytketään irti. Virransäästötila on otettava uudelleen käyttöön, kun akku liitetään takaisin. Jos ajoneuvon virtalukossa ei ole ACC (lisälaite) -asentoa, on kytkentätavasta riippuen mahdollista, että laite ottaa virtaa akusta, kun [PW SAVE] ei ole käytössä.

# <span id="page-19-0"></span>**ILLUMINATION-asetukset**

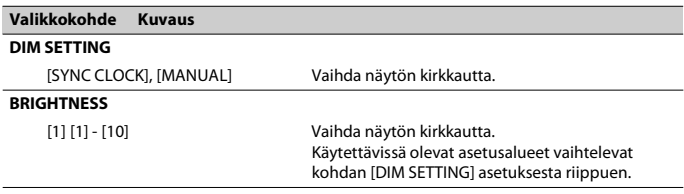

# **Lisätiedot**

# <span id="page-20-0"></span>**Vianmääritys**

#### **Näyttö palaa automaattisesti normaalinäyttöön.**

- → Mitään toimintoja ei ole käytetty noin 30 sekuntiin.
	- Suorita toiminto.

#### **Uusintatoistoalue vaihtuu odottamatta.**

→ Uusintatoistoalueesta riippuen valittu alue voi muuttua valittaessa toinen kansio tai kappale tai pikakelattaessa eteen-/taaksepäin. – Valitse uusintatoistoalue uudelleen.

#### **Alikansiota ei toisteta.**

- → Alikansioita ei voida toistaa, kun [FLD] (kansion uusintatoisto) on valittu.
	- Valitse jokin muu uusintatoistoalue.

#### **Ääni on katkonainen.**

- → Käytät matkapuhelinta tai muuta laitetta, joka aiheuttaa kuuluvaa häiriötä.
	- Siirrä mahdollisesti häiriöitäaiheuttavat sähkölaitteet pois tämänlaitteen luota.

## **Virheviestit**

### **Yleiset**

#### **AMP ERROR**

- → Tämä laite ei toimi tai kaiutinliitäntä on väärin.
- $\rightarrow$  Suojapiiri aktivoituu.
	- Tarkista kaiutinyhteys.
	- Käännä virtalukko OFF-asentoon ja takaisin ON-asentoon. Jos ilmoitus ei häviä, ota yhteys jälleenmyyjään tai valtuutettuun Pioneerhuoltoliikkeeseen.

#### **NO XXXX** (NO TITLE, esimerkiksi)

- → Upotettuja tekstitietoja ei ole.
	- Vaihda näyttö tai toista muuta kappaletta/tiedostoa.

### **USB-laite/iPod**

#### **FORMAT READ**

- → Toiston käynnistämisen ja äänen kuulumisen välillä on joskus viive.
	- Odota, kunnes ilmoitus katoaa, jonka jälkeen ääni alkaa kuulua.

#### **NO AUDIO**

- → Kappaleita ei ole.
	- Siirrä äänitiedostoja USBtallennuslaitteeseen ja liitä se.
- $\rightarrow$  Liitetyn USB-laitteen turvalukitus on päällä.
	- Poista turvalukitus käytöstä USBlaitteen ohjeiden mukaan.

#### **SKIPPED**

→ Liitetty USB-laite sisältää DRM- suojattuja tiedostoja.

– Suojatut tiedostot ohitetaan.

#### **PROTECT**

→ Kaikki liitetyn USB-laitteen tiedostot ovat DRM-suojattuja. – Vaihda USB-laite.

#### **N/A USB**

- → Tämä laite ei tue liitettyä USB-laitetta.
	- Irrota laite ja vaihda se yhteensopivaan USB-laitteeseen.

#### **HUB ERROR**

- → Tämä laite ei tue USB-keskittimen kautta liitettyä USB-laitetta.
	- Liitä USB-laite suoraan tähän laitteeseen USB-kaapelilla.

#### **CHECK USB**

- → USB-liittimessä tai USB-kaapelissa on oikosulku.
	- Tarkista, ettei USB-liitin tai USBkaapeli ole tarttunut mihinkään eikä vahingoittunut.
- → Liitetty USB-tallennuuslaite kulutta
- suurinta sallittua virtaa enemmän virta. joskus viive.
	- Irrota USB-laite äläkä käytä sitä. Käännä virtalukko OFF-asentoon ja takaisin ACC- tai ON-asentoon. Liitä ainoastaan vaatimustenmukaisia USBlaitteita.

### **ERROR-19**

- $\rightarrow$  Tiedonsiirto epäonnistui.
	- Suorita joku seuraavista toimenpiteistä ja palaa sitten takaisin USB-lähteeseen. **•** Irrota USB-laite.
		-
		- **•** Vaihda toiseen lähteeseen.
- → Vika iPodissa.
	- Irrota kaapeli iPodista. Kun iPodin päävalikko näytetään, liitä iPod takaisin ja nollaa se.

### **ERROR-23**

- → USB-laitetta ei ole alustettu oikein.
	- –Alusta USB-laitteen tiedostojärjestelmäksi FAT12, FAT16 tai FAT32.

### **ERROR-16**

- $\rightarrow$  iPod-laiteohjelmiston versio on vanha. - Päivitä iPod-versio.
- → Vika iPodissa.
	- Irrota kaapeli iPodista. Kun iPodin päävalikko näytetään, liitä iPod takaisin ja nollaa se.

### **STOP**

→ Nykyisessä luettelossa ei ole kappaleita.

– Valitse luettelo, jossa on kappaleita.

### **NOT FOUND**

- → Liittyviä kappaleita ei ole.
	- Siirrä kappaleita iPodiin.

### **APP**

### **START UP APP**

- → Sovellus ei ole vielä käynnistynyt.
	- Käynnistä sovellus käyttämällä mobiililaitetta.

## **Spotify**

### **CHECK APP**

→ Yhteys Spotify-sovellukseen epäonnistui. –Noudata näytön ohjeita.

# **Käsittelyohjeet**

### **USB-laite**

- **•** Liitäntää USB-reitittimien kautta ei tueta.
- **•** Kiinnitä USB-tallennuslaite kunnolla ennen ajoa. Älä pudota USBtallennuslaitetta lattialle, jossa se voi juuttua jarru- tai kaasupolkimen alle.
- **•** USB-tallennuslaitteesta riippuen voi esiintyä seuraavia ongelmia.
	- –Toiminnot voivat vaihdella.
	- Tallennuslaitetta ei ehkä tunnisteta.
	- Tiedostoja ei ehkä toisteta oikein.
	- Laite voi aiheuttaa kuultavia häiriöitä radiota kuunneltaessa.

### **iPod**

- **•** Älä jätä iPodia paikkaan, jossa on korkea lämpötila.
- **•** Kiinnitä iPod tukevasti ajon ajaksi. Älä pudota iPodia lattialle, jossa se voi juuttua jarru- tai kaasupolkimen alle.
- **•** iPodin asetukset, kuten taajuuskorjain ja uusintatoisto, muutetaan

automaattisesti, kun iPod liitetään laitteeseen. Kun iPod irrotetaan, nämä asetukset palautetaan alkuperäisiksi.

**•** Tämä laite ei näytä iPodille tallennettua yhteensopimatonta tekstiä.

# **Pakattujen äänitiedostojen**

- **•** Tiedoston tai kansion nimen (mukaan lukien tiedostopääte) alusta voidaan näyttää vain 32 ensimmäistä merkkiä.
- **•** Laite ei ehkä toimi oikein riippuen sovelluksesta, jolla WMA-tiedostot on koodattu.
- **•** USB-tallennuslaitteella olevien äänitiedostojen toiston aloituksessa saattaa olla lyhyt viive, jos laitteessa on useita kansiohierarkioita.
- **•** Tässä laitteessa näytettäviksi tarkoitettu venäläinen teksti on koodattava jollakin seuraavista merkistöistä:
	- Unicode (UTF-8, UTF-16)
	- Muu kuin Unicode-merkistö,

jota käytetään Windows-ympäristössä ja joka on asetettu venäläiseksi monikielisyysasetuksessa

# **AVAROITUS**

- **•** Pioneer ei takaa yhteensopivuutta kaikkien USB-massamuistilaitteiden kanssa, eikä se vastaa mediasoittimiin tai eikä se vastaa mediasoittimiin tai muihin laitteisiin tallennettujen tietojen häviämisestä tätä tuotetta käytettäessä.
- **•** Älä jätä levyjä tai USB-tallennuslaitteita paikkaan, jossa ne voivat altistua korkeille lämpötiloille.

### **WMA-tiedostot**

Tiedostopääte .wma

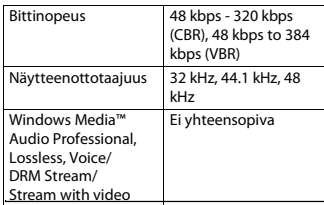

### **MP3-tiedostot**

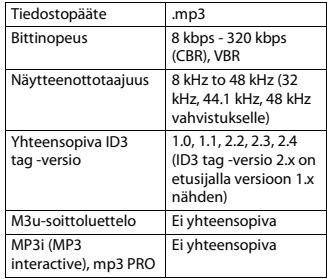

### **WAV-tiedostot**

**•** WAV-tiedostomuotoja ei voi yhdistää MTP:n kautta.

# **FLAC-tiedostot**

- **•** FLAC-tiedostomuotoja ei voi yhdistää MTP:n kautta.
- **•** Kooderista riippuen FLAC-

#### tiedostoja ei ehkä voi toistaa.

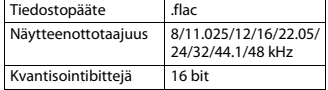

Kanavatila 1/2 kanavaa

### **USB-laite**

**•** USB-tallennuslaitteella olevien äänitiedostojen toiston aloituksessa saattaa olla lyhyt viive, jos laitteessa on useita kansiohierarkioita.

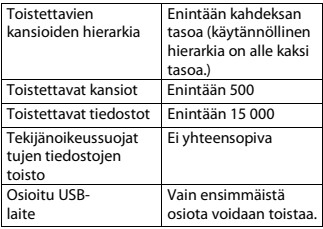

# **iPod- yhteensopivuus**

Tämä laite tukee ainoastaan seuraavia iPodmalleja. Vanhempia versioita ei ehkä tueta. Yhteensopiva seuraavien kanssa:

- –iPod touch (1. 6. sukupolvi)
- –iPod classic®
- –iPod nano (3. 7. sukupolvi)
- –iPhone 6s
- –iPhone 6s Plus
- –iPhone 6
- –iPhone 6 Plus
- –iPhone 5s
- –iPhone 5c
- –iPhone 5
- –iPhone 4s
- –iPhone 4
- –iPhone 3GS
- –iPhone 3G
- –iPhone
- **•** Toiminnot voivat vaihdella iPodin sukupolven ja/tai ohjelmistoversion mukaan.
- **•** Lightning® liittimellä varustettujen iPodien käyttäjien tulee käyttää Lightning-USB-kaapelia (toimitetaan iPodin mukana).
- **•** Telakkaliittimellä varustettujen iPodien käyttäjien tulee käyttää mallia CD-IU51. Kysy lisätietoja jälleenmyyjältä.
- **•** Katso tiedostojen/tiedostomuotojen yhteensopivuustiedot iPod- ohjekirjoista.
- **•** Audiobook, Podcast: yhteensopiva

# **AVAROITUS**

Pioneer ei vastaa iPodilla olevien tietojen häviämisestä, vaikka kyseiset tiedot häviäisivät laitetta käytettäessä.

# **Äänitiedostojen järjestys**

Käyttäjä ei voi tässä laitteessa määrittää kansionumeroita eikä toistojärjestystä. Äänitiedostojen järjestys riippuu liitetystä laitteesta.

Huomaa, että USB-laitteella olevia piilotettuja tiedostoja ei voi toistaa.

### **Esimerkki hierarkiasta**

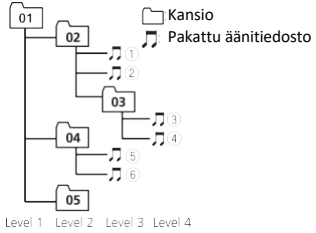

- 01 05: Kansion numero
- <sup>(1)</sup> <sup>6</sup>: Toistojärjestys

# **Venäläisten merkkien taulukko**

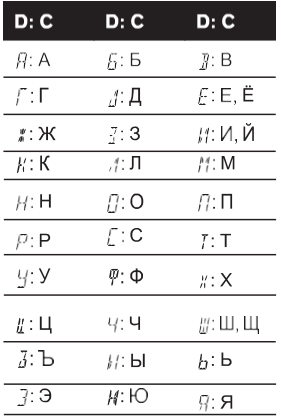

**D**: Näyttö **C**: Merkki

# **Tekijänoikeudet ja tavaramerkit**

#### **iTunes**

Apple ja iTunes ovat Apple Inc.:n Yhdysvalloissa ja muissa maissa rekisteröityjä tavaramerkkejä.

#### **WMA**

Windows Media on joko Microsoft Corporationin rekisteröity tavaramerkki tai tavaramerkki Yhdysvalloissa ja/tai muissa maissa. Tämä tuote sisältää Microsoft Corporationin omistamaa teknologiaa, eikä sitä voida käyttää tai levittää ilman Microsoft Licensing, Inc:n lisenssiä.

### **FLAC**

Copyright © 2000-2009 Josh Coalson

#### Copyright © 2011-2013 Xiph.Org Foundation

Edelleenjakelu ja käyttö lähde- ja binaarimuodoissa, muokattuna tai ilman, on sallittua edellyttäen, että seuraavat ehdot täyttyvät:

- Lähdekoodin edelleenjakelun tulee säilyttää edellä mainittu tekijänoikeustieto, tämä ehtojen luettelo ja seuraava vastuuvapauslauseke.
- Binaarimuotoisen edelleenjakelun tulee kopioida edellä mainittu tekijänoikeustieto, tämä ehtojen luettelo ja seuraava vastuuvapauslauseke dokumentaatioon ja/tai muuhun jakelun yhteydessä toimitettuun materiaaliin.
- Ei Xiph.org Foundationin nimeä eikä sen avustajien nimiä saa käyttää tästä ohjelmistosta johdettujen tuotteiden hyväksymiseen tai markkinointiin TEKIJÄNOIKEUDEN HALTIJAT JA AVUSTAJAT TAR IOAVAT TÄMÄN OH IFI MISTON SELLAISENAAN, JA KAIKKI NIMENOMAISET TAI HILJAISET TAKUUT, MUKAAN LUKIEN MUTTA NIIHIN RAJOITTUMATTA, MYYNTIKELPOISUUS- JA TARKOITUKSENMUKAISUUSTAKUUT, SULJETAAN POIS. TEKUÄNOIKEUDEN HALTIJAT TAI AVUSTAJAT EIVÄT MISSÄÄN TAPAUKSESSA OLE VASTUUSSA MISTÄ TAHANSA SYYSTÄ AIHEUTUNEISTA JA MIHIN TAHANSA VASTUUJÄRJESTELMÄÄN, KUTEN SOPIMUKSEEN, SEURAUSVASTUUSEEN TAI DELIKTIIN (MUKAANLUKIEN HUOLIMATON MENETTELY) PERUSTUVISTA SUORISTA, EPÄSUORISTA, SATUNNAISISTA, ERIKOISISTA, ESIMERKILLISISTÄ TAI VÄLILLISISTÄ VAHINGOISTA (MUKAAN LUKIEN, MUTTA NIIHIN RAJOITTUMATTA, KORVAAVIEN TAVAROIDEN TAI PALVELUIDEN HANKINTA, KÄYTTÖMAHDOLLISUUDEN, TIETOJEN TAI VOITTOJEN MENETYS TAI LIIKETOIMINNAN HÄIRIINTYMINEN), JOTKA OVAT VOINEET AIHEUTUA OHJELMISTON KÄYTÖSTÄ, VAIKKA SELLAISTEN VAHINKOJEN

MAHDOLLISUUS OLISIKIN OLLUT TIEDOSSA.

#### **iPhone, iPod ja Lightning**

Käyttö Made for Apple merkki tarkoittaa, että lisävaruste on suunniteltu erityisesti kytkettäväksi niminomaisesti Apple-tuotteil ja että kehittäjä on sertifioinut Applesuoritusvaatimusten mukaiseksi. Apple ei ole vastuussa tämän laitteen käytöstä tai sen vaatimustenmukaisuudesta turvallisuus- ja lainsäädäntöstandardien kanssa.

Huomaa, että tämän lisälaitteen käyttö iPhonen kanssa voi vaikuttaa langattomaan suorituskykyyn.

iPhone, iPod, iPod classic, iPod nano, iPod touch ja Lightning ovat Apple Inc.:n Yhdysvalloissa ja muissa maissa rekisteröityjä tavaramerkkejä.

**Google™, Google Play, Android** Google, Google Play ja Android on Google LLC tavaramerkkit.

#### **Spotify®**

SPOTIFY ja Spotify logo on Spotify AB:n rekisteröity tavaramerkki. Voit katsoa lisätietoa seuraavalta sivustolta [https://www.spotify.com.](http://www.spotify.com/)

## **Tekniset tiedot**

### **Yleistä**

Käyttöjännite: 14.4 V DC (10.8 V to 15.1 V sallittu)

Maadoitusjärjestelmä: Negatiivinen maa

Suurin virrankulutus: 10.0 A Mitat ( $L \times K \times S$ ): DIN

> Runko: 178 mm  $\times$  50 mm  $\times$  97 mm Etuosa: 188 mm  $\times$  58 mm  $\times$  17 mm D

Runko: 178 mm  $\times$  50 mm  $\times$  97 mm Etuosa: 170 mm  $\times$  46 mm  $\times$  17 mm Paino: 0,5 kg

### **Audio**

Suurin teho:

• 50 W × 4 kanavaa/4 Ω (ei subwooferille)  $\cdot$  50 W  $\times$  2 ch/4  $\Omega$  + 70 W  $\times$  1 ch/2  $\Omega$ (subwoofer) Jatkuva lähtöteho: 22 W × 4 (50 Hz to 15 000 Hz, 5 % THD, 4 Ω kuormalla molemmat kanavatkäytössä) Kuormitusimpedanssi: 4 Ω (4 Ω - 8 Ω sallittu) Esivahvistimen enimmäistehotaso: 2.0 V Tasaisen äänenvoimakkuuden käyrä: +10 dB (100 Hz), +6.5 dB (10 kHz) (äänenvoimakkuus: –30 dB) Taajuuskorjain (5-kaistainen graafinen taajuuskorjain): Taajuus: 80 Hz/250 Hz/800 Hz/2.5 kHz/8 kHz Taajuuskorjaimen vaihteluväli: ±12 dB (2 dB askel) Subwoofer (mono): Taajuus: 50 Hz/63 Hz/80 Hz/100 Hz/125 Hz/160 Hz/200 Hz Jyrkkyys: –12 dB/oct, –24 dB/oct Vahvistus: +6 dB - –24 dB Vaihe: Normaali/käänteinen

### **USB:**

USB-standardimäärittely: USB 2.0 täysi nopeus Suurin syöttövirta: 1 A USB Protokolla: MSC (Mass Storage Class) MTP (Media Transfer Protocol) AOA (Android Open Accessory) 2.0 Tiedostojärjestelmä: FAT12, FAT16, FAT32 MP3-dekoodausmuoto: MPEG-1 & 2 Audio Layer 3 WMA-dekoodausmuoto: Ver. 7, 8, 9, 9.1, 9.2 (2 kan. audio) FLAC-dekoodausmuoto: v1.3.0 (Free Lossless Audio Codec) WAV-signaalimuoto: Linear PCM (Noncompressed)

### **FM-viritin**

Taajuusvaste: 87,5 MHz - 108,0 MHz Käytettävä herkkyys: 11 dBf (1.0 μV/75 Ω, mono, S/N: 30 dB) Signaalikohinasuhde: 72 dB (IEC-A verkko)

## **MW-viritin**

Taajuusvaste: 531 kHz to 1 602 kHz Käytettävä herkkyys: 25 μV (S/N: 20 dB) Signaalikohinasuhde: 62 dB (IEC-A verkko)

## **LW-viritin**

Taajuusvaste: 153 kHz - 281 kHz Käytettävä herkkyys: 28 μV (S/N: 20 dB) Signaalikohinasuhde: 62 dB (IEC-A verkko)

### **HUOMAUTUS**

Teknisiä tietoja ja rakennetta voidaan muuttaa ilman ennakkoedeltävää ilmoitusta.